# 360° Flight Simulator Manual 360° Flight simulator Operating instructions

| 360°Flight Simulat                 | or |       |
|------------------------------------|----|-------|
| Power(v)                           | :  | 220 V |
| Wattage(kw)                        | :  | 6 KW  |
| Wire requirement(mm <sup>2</sup> ) | :  | 6 mm² |
| Switch plug(A)                     | :  | 32 A  |

### About the power

## **Product introduction**

360°Flight Simulator is one kind of the New and High-tech product.It's developed by Guangzhou Yunfa Hydrokinetic Machine Limited.Used to simulate Air plane driving and cross country vehicle racing.

360°Flight simulator is formed by two 360°motion axis.lt has a very good experience effect for Air plane driving and cross country vehicle racing.

This product with a 1080P High Definition LCD, High performance host, sound equipment, adjustable car seat, emergency brake remote control device, Car driving rocker and Air plane driving rocker.

# **About operation**

360°飞行模拟游戏 与 越野车驾驶模拟游戏 操作说明:

1. First we need to open the LCD,turn on the Power Supply,and then turn on the PC Power Switch.,waiting the PC running;(See the picture as below)

etic Machine Limited

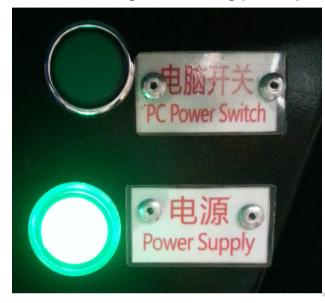

The software will run by itself when the PC open completed, the software will show us the manual operation interface, press the red switch to reset;

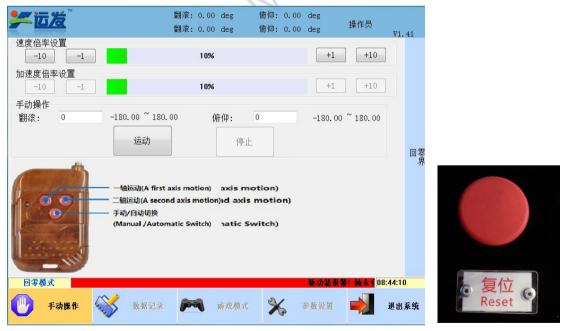

2. Load the card on the card reader(do not Repeated reading)When you hear "di", we will go in the game interface;

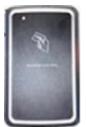

After we loaded the card,game will run by itself. 3、

#### **NOTE:** Mutual switching for Flight and Racing

1. Turn the Knob button to Flight(As the picture 4);

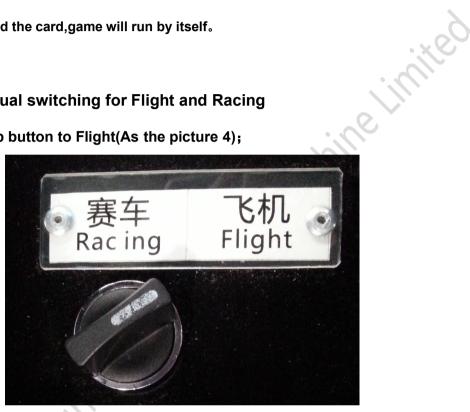

4.Knob button

2. Secondly, press and hold the red key(reset key) for 10-13 second, the game will change to Flight. For the operation of racing is same as Flight.

 $\star$ . If we using remote control, we have to reset the PC and Power.

#### 360° flight simulator control lever manual:

In the choose map interface,Click the confirm key (ok or fire missiles) twice time,And then click the T5 key on the base.

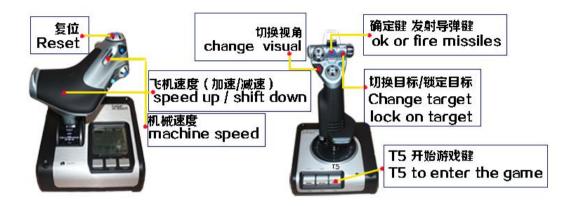

5.360°flight simulator control lever manual

Racing game control lever manual:

After choose the map, click the confirm key (Start game/Enter) til to the game begin.

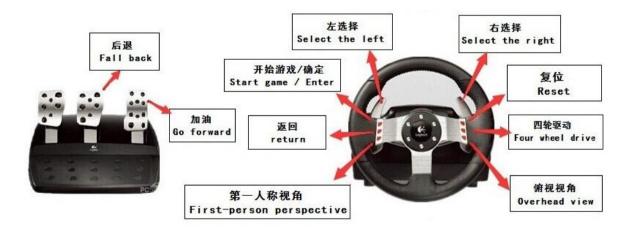

6.Racing game control lever manual

## Setting the game mode:

1. Open the manual operation interface, click the"操作员"(On the top right corner), and choose the Client, inter password: 123456, and confirm into the settings interface;

|                                    | 翻滚: 0.00 deg 俯仰: 0.00 deg<br>翻滚: 0.00 deg 俯仰: 0.00 deg             | 操作员<br><b>₩1.41</b>            |
|------------------------------------|--------------------------------------------------------------------|--------------------------------|
| 速度倍率设置<br><u>-10</u> <u>-1</u> 10% | +1 +10                                                             | 回要回待机点                         |
| 加速度倍率设置                            | +1 +10                                                             |                                |
| 手动操作                               |                                                                    |                                |
| 翻滚: 0 -180.00 管理员登录                | ×                                                                  | 10%                            |
| 运动<br>通定<br>(Manual /Auton         | t择用户: Client →<br>Administrator<br>密码:<br>取消 修改密码<br>matic Switch) | -1 +1<br>新仰+<br>新哀· 翻滚+<br>前仰- |
| 回零模式                               | 聖动器                                                                | 8著!轴未有使 09:55:35               |
| ● 手动操作                             | 产气 碎戏模式 🔆 参数数                                                      |                                |

7.interface for sign in the administrators

- 2. After into the interface, as the picture 8, If you need the auto choose the map function, please click the box in the lower left;
- 3. Lower right box is setting the language and game duration;

| <b>美运发</b>  |         |             | 滚: 0.00<br>滚: 0.00 |         | 俯仰: 0.)<br>俯仰: 0.)               |              | 客户                                                                                                    | ₩1.41    |
|-------------|---------|-------------|--------------------|---------|----------------------------------|--------------|----------------------------------------------------------------------------------------------------|----------|
| 平台运动限位      |         |             |                    |         | 待机点设置                            |              |                                                                                                    |          |
| 翻滚-: -180 。 | 翻滚+:    | 180         | ۰                  |         | 翻滚: 0                            | •            | 俯仰: 3                                                                                                    | •        |
| 俯仰-: -180 ° | 俯仰+:    | 180         | ۰                  |         | 轴参数                              |              |                                                                                                    |          |
| 速度设置        |         |             |                    |         |                                  | 轴号:          | 1# •                                                                                                    | ]        |
|             | 建度倍率:   | 10 9        | 6                  |         | 电                                | 机每转脉冲数:      | 10000                                                                                                    | ]        |
| 回零力         | 1减速倍率:  | 20 9        | 6                  |         |                                  |              | 96.02772646                                                                                                    | °/s      |
| 回待机点        | 速度倍率:   | 50 g        | 6                  |         |                                  | 加谏度:         | 171.8873385                                                                                                    | °/s^2    |
| 回待机点        | 氯 減速倍率: | 30 9        | 6                  |         |                                  |              | 171.8873385                                                                                                    | 1        |
| 游戏速度比设置     |         |             |                    |         |                                  | 减速度:         |                                                                                                    | 1        |
| 4           | 由号: 1#  | •           |                    |         | _                                |              |                                                                                                    | ]。       |
|             | 飞机      | 赛车          |                    |         |                                  | 零后偏移距离:      |                                                                                                    | <u> </u> |
| 游戏速度倍率:     | 100     | <b>%</b> 20 | %                  |         | Non-December of the owner of the | nguage Setti | and states and states and states and states and states and states and states and states and states and states a |          |
| 游戏加速度倍率:    | 40      | <b>%</b> 15 | %                  |         | 语言类型: [                          | 中文           | ▼ 语音提示:                                                                                                    | ON 🔻     |
| 游戏减速度倍率:    | 40      | <b>%</b> 16 | %                  |         | 游戏时                              | 间            | 价钱设置                                                                                                    |          |
| 待机点按钮检测     |         |             |                    |         | 赛车 6                             | 分钟           | 20                                                                                                    | ¥        |
| 🔲 赛车自动选地图   | - (     |             | 保存                 | 参数      | 飞机 6                             | 分钟           | 20                                                                                                    | ¥        |
| 手动模式        |         |             |                    |         | 驱动器报警!                           | 轴未有使能!       |                                                                                                    | 0:00:57  |
| 🕛 手动操作 📎    | 🖇 数据    | 记录          | -                  | 游戏模式    | *                                | 参数设置         |                                                                                                    | 退出系统     |
|             |         | 8.s         | etting             | s inter | face                             |              |                                                                                                    |          |

4. After setting, click the "save the parameter", and confirm, and restart the PC.

## Maintenance

- 1. Confirm the power requirement if that is accord with machine requirement;
- 2. Do not open the outside shell, avert being electric shock;
- 3. When you need to repair the machine, you have to ask the technician from manufacturer;
- 4. Do not put the machine outside in raining day, or somewhere is wet;
- 5. Do not put the machine on somewhere is too hot or direct sunlight;
- 6. Put the machine on the ventilated place, do not let the machine on the high temperature state;
- 7. Turn off the power supply when you do not use the machine, if rest for a long time, please take out the power plug;
- 8. Please connect the E wire.

Guanothou

Notice : When player come into the machine to play,do not carry anything,prevent something throw out;

Remember to lock the seat belt to play game; Keep the safe distance between machine and onlookers; Do not put any liquid on the machine.

> 以上内容由广州运发液力机械有限公司所著 本公司保留一切法律相关追究权利